# Python **Tutorial**

#### Jan Pöschko

Graz University of Technology

<span id="page-0-0"></span>March 22, 2010

# Why Python?

Python is:

- very readable
- easy to learn
- interpreted & interactive like a UNIX shell, only better
- object-oriented but not religious about it
- slower than C, but it is easy to integrate C, Fortran, Java

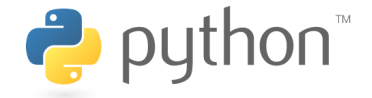

<span id="page-1-0"></span>"Batteries included"

## The Zen of Python

- Beautiful is better than ugly.
- Explicit is better than implicit.
- Simple is better than complex.
- Complex is better than complicated.
- Flat is better than nested.
- Sparse is better than dense.
- Readability counts.
- Special cases aren't special enough to break the rules.
- Although practicality beats purity.
- **•** Errors should never pass silently.
- Unless explicitly silenced.
- In the face of ambiguity, refuse the temptation to guess.
- There should be one  $-$  and preferably only one  $-$  obvious way to do it.
- Although that way may not be obvious at first unless you're Dutch.
- Now is better than never.
- Although never is often better than right now.
- If the implementation is hard to explain, it's a bad idea.
- If the implementation is easy to explain, it may be a good idea.
- Namespaces are one honking great idea let's do more of those!

## Installing Python

- included in most distributions of Linux and Mac OS X
- downloadable from <http://www.python.org/download/>
- libraries:
	- NumPy: <http://sourceforge.net/projects/numpy/>
	- matplotlib: [http://sourceforge.net/projects/](http://sourceforge.net/projects/matplotlib/files/matplotlib/) [matplotlib/files/matplotlib/](http://sourceforge.net/projects/matplotlib/files/matplotlib/)
	- NetworkX: <http://networkx.lanl.gov/install.html>
- editors:
	- **Eclipse**
	- emacs, vim
	- ... (anything that knows how to handle tabs and spaces)

# Invoking Python

• Interactive mode: Open a console/terminal window and run python (fancier alternative: ipython)

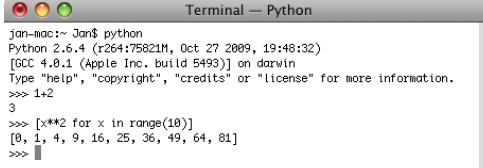

• Executing files: python myfile.py

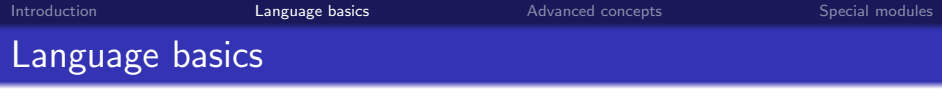

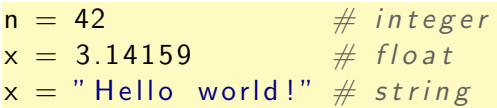

- no variable declarations
- dynamically typed

String delimeters:

<span id="page-5-0"></span>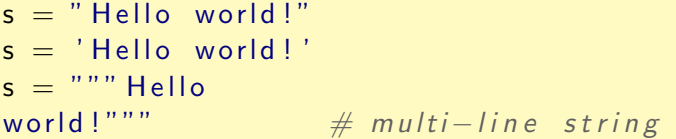

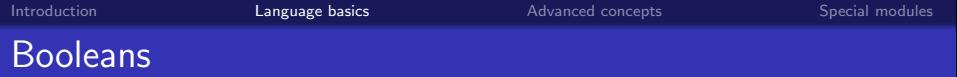

- True is true, False is false
- 0, "" and None are false, (almost) everything else is true

not A A and B A or B

Comparisons: ==, !=, <, <=, >, >=

 $2 = 2$  $1 < 2 \leq 3$  $1 = 2$  and "3" or "4"  $\# = "4"$ 

#### **Lists**

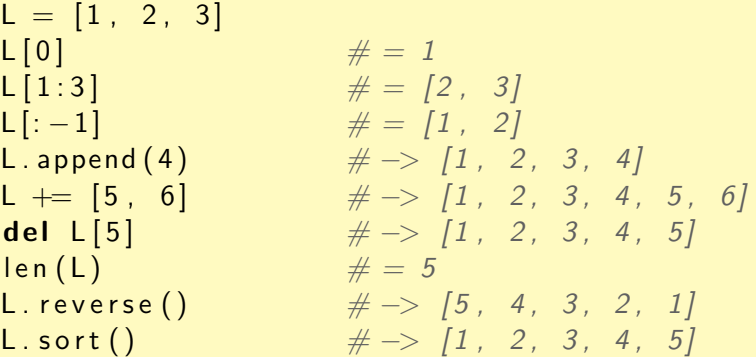

Variables only hold references to lists (like to everything else):

 $M = L$  $M[2] = "A"$   $\# \rightarrow [1, 2, "A", 4, 5]$ L [2]  $\# \rightarrow "A"$ 

#### Dictionaries and sets

Dictionaries:

```
D = \{" Mozart" : 1756, "Schubert" : 1797}
D['" Mozart" ] \# = 1756D. keys ( ) \# = \int 'Schubert', 'Mozart']
D. values () \# = [1797, 1756]D. update ({\mathcal{V}} Beethoven" : 1770})
D[' Einstein" ] = 1879" Einstein" in D \# = True
len(D) # = 4D.get("Newton", "unknown") # = 'unknown'
```
Sets:

```
s = set([1, "hello", "world'])s. add (3)2 in s \# = False
```
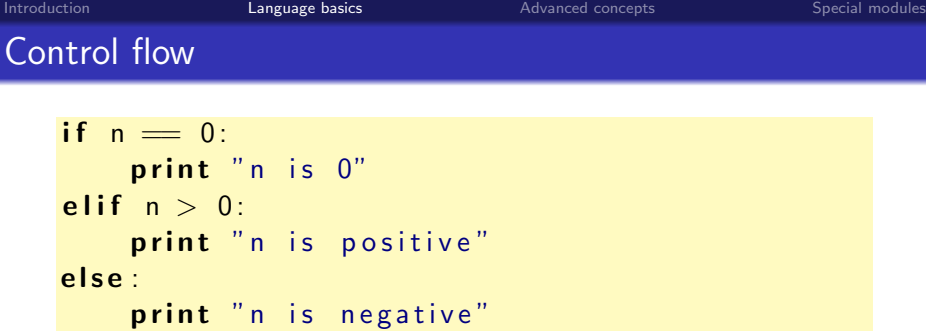

- Indentation matters!
- Don't mix tabs and spaces configure your editor appropriately!

while  $n > 0$ :  $n$  –= 1

$$
\begin{array}{c} \text{for } n \text{ in } [1, 2, 3, 4]: \\ \text{print } n \end{array}
$$

Iterate over a dictionary and format strings:

$$
D = \{ "Mozart": 1756, "Schubert": 1797\}
$$
  
**for** name, year **in** D.iteritems():  
**print** "% was born in %d" % (name, year)

List comprehensions:

quad =  $[x**2$  for x in range  $(8)]$  $\# = \{0, 1, 4, 9, 16, 25, 36, 49\}$ even =  $[x**2$  for x in range(8) if x % 2 = 0]  $\# = [0, 4, 16, 36]$ 

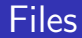

#### values  $= [[1, 0], [1, 1]]$

```
\# Join values by ";" and lines by newlines
csvtext = '\n' join (';' .join (str (value) \
    for value in line) for line in values)
```

```
\# Write the text into a file
c s v file = open ('file . c s v', 'w')
csvfile.write (csvtext)
c s v file. c lose ()
```
# Functions: fac $(n) = n! := \prod_{k=1}^{n} k$

```
def fac(n):
    if n = 1return 1
    else :
        return n * fac(n - 1)
```

```
def fac(n):
    result = 1for k in range(1, n + 1):
        result ∗= k
    return result
```

```
def fac(n):
    return reduce (lambda a, b: a * b,
        range(1, n + 1), 1)
```
Parameters point to values (like all variables):

```
def change(a, b):
   a = b[0] = 0a, b = 1, [1, 1]change (a, b) \# \to a = 1, b = [0, 1]
```
Extra arguments (passed in as list):

```
def sum(**values):
    result = 0for value in values:
        result += value
    return result
\mathsf{sum}( 1, 2, 5) \# = 8
```
Keyword arguments (passed in as dictionary): \*\*kwargs

#### **Generators**

```
def subsets (list):
    if not list:
         yield |return
    for next in subsets (list [1:]):
         yield \left[ list [0] \right] + next
         yield next
for set in subsets ([1, 2, 3]):
    print set
```
#### Classes and objects

```
class Animal:
    def \sim _iinit_{-}(self, name):self, name = name
    def say hello (self):
         print "\mid 'm %s" % self . name
class Dog (Animal):
    def \sim _iinit_{-} (self, name, owner):
         super(Dog, self). = in it = (name)
         self. owner = owner
    def say hello (self):
         print " Hello %s" % self owner
dog = Dog("Charly", "Jan")dog. say -hello()
```
#### **Modules**

Any Python file (e.g. mymodule.py) is a module and can be imported:

```
import mymodule
```

```
mymodule. myfunction ()
```
from mymodule import myfunction from mymodule import  $*$  # rather discouraged

```
my function()
```
File-system directories can be used to create "namespaces", if they contain a file  $\text{\_init}\text{-}\text{py}$  (which may contain initialization code):

import mydir. mymodule from mydir mymodule import myfunction Variable name contains the name of the current module. It equals " $\text{__main__}$ " when the script is run directly from the command-line. Common idiom:

```
def main ():
     print "Hello world!"
if __name_= " \ldots main \ldots" :
    main ( )
```
## More advanced concepts

- exceptions
- multiple inheritance
- operator overloading
- metaclasses
- inline documentation and test code
- extensive "runtime" information

## Regular expressions

re is a module for handling regular expressions.

#### import re

 $re. find all ('[A-Za-z]+'', 'Hello world!')$  $\# = \{\n' \text{ Hello }', \text{ 'world'}\}\n$ 

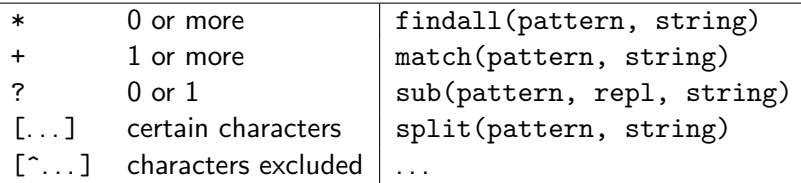

Pre-compiling regular expressions:

<span id="page-19-0"></span> $WORD\_RE = re.compile('[A-Za-z]+')$ WORD\_RE. find all ('Hello world!')

#### URLs

urllib2 is a module for opening URLs.

```
from urllib2 import urlopen
```

```
urlfile = urlopen("http://www.google.com")content = urllib.read()\# = ' \langle!doctype html\timeshtml>[...]\langle script>'
```
Basic HTTP authentication:

```
import urllib2
auth handler = urllib2. HTTPBasicAuthHandler()
auth handler add password (realm='the realm',
    uri='http://www. example.com',user='usr', passwd=' pwd')opener = urllib2. build\_opener (auth\_handler)u r l l i b 2 . i n s t a l \lfloor o p e n e r ( o p e n e r )
urlopen('http://www.example.com/restricted')
```
## XML documents

xml.dom is a module for parsing XML documents and accessing them using the Document Object Model.

from xml.dom.minidom import parseString

content =  $" " "<sub>2</sub>$  attr="1">  $\langle \text{sub} \rangle$  text  $\langle \text{sub} \rangle$   $\langle \text{tag} \rangle$ ""  $dom = parseString (content)$ dom. child Nodes  $[0]$ . get Attribute ('attr')  $\# = '1'$  $subs = dom.getElementsByTagName('sub')$ subs  $[0]$ . child Nodes  $[0]$ . node Value  $\# = 'text'$ 

## JSON data

json is a module for parsing and exporting JSON data snippets (included in Python 2.6; use package simplejson in 2.5).

#### import json

```
json\_data = '{'''} list": [1, 2], "key": "value"}'
json. loads (json_data)
```
#### **Network**X

networkx is a module for the creation, manipulation, and study of the structure, dynamics, and functions of complex networks.

```
import networkx as nx
G = nx. Graph ()
G. add-node(1)G.add-edge(1, 2)G. add-edge(2, 3)Plot graphs:
import matplotlib . pyplot as plt
plt. figure ()
nx. draw (G)plt. savefig ('graph . png')
```
## NetworkX: Customized visualization

```
plt. figure ()plt : axis('off')pos = nx. spring layout (G, iterations = 50)
nx. draw networkx edges (G, pos)nx. draw_networkx_nodes(G, pos, [1],
    node_{color}='r')nx. draw_networkx_nodes(G, pos, [2, 3],
    node\_color='b')nx. draw_networkx_labels (G, pos)plt. savefig ('graph.png', dpi=72)
```
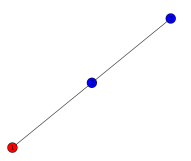

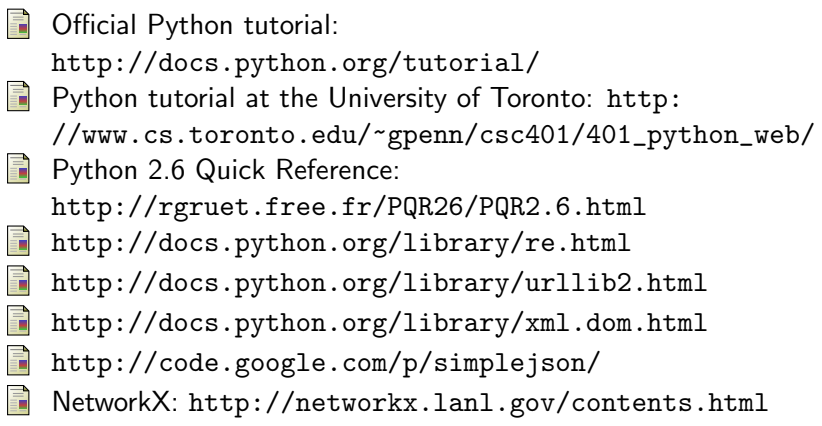